## **2018-01-05**

## **系统更新公告(新增图片转存功能)**

**22ID22: 172 | 22: 222 | 232 | 232 | 232 | 543 | 55 | 433 | 56 | 573 | 574 | 574 | 575 | 576 | 576 | 576 | 576** 

 $2018-01-05$   $\frac{777}{777}$ 

SoldEazy新推出「图片转存」功能,可批量将图片转存到SoldEazy服务器。

- 1. 222222222
- 2. 222222222222222

## 1. 222222222

1. 2222222225oldEazy22222222 Example:

转存前: http://www.auctiva.com/images/abc001.jpg

转存后: https://www.cdnclouds.net/abcd001.jpg

2.  $2\sqrt{222}$  : ebayimg.com $22$  (eBay $222$ ] - EPS $22$  1600x1600) Example:

转存前: http://i.ebayimg.com/abc001.JPG

**[2010]: https://www.cdnclouds.net/abcd001.jpg** 

- $3$ . <mark>ഹവാഥമാവാക്കിവാക്കി</mark>
- 4. 22222222223:
	- 1. Gallery<sup>[2][2]</sup>
	- 2. 2222222
	- 3. 22222222222
	- 4. 22222
- 5. 转存后数据表中的图片链接将直接变为 www.cdnclouds.net 的图片链接
- 2. 22222222222
	- $1.$   $\overline{22}$   $\overline{22}$   $\overline{2$

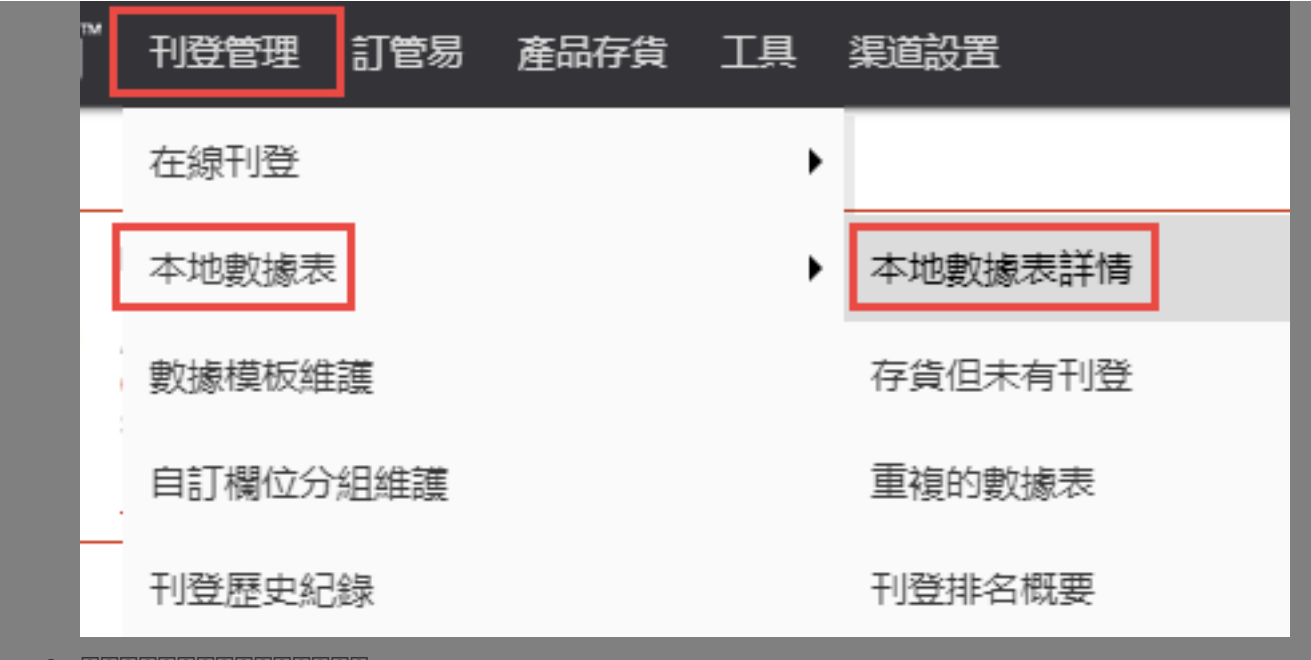

2. 222222222222222

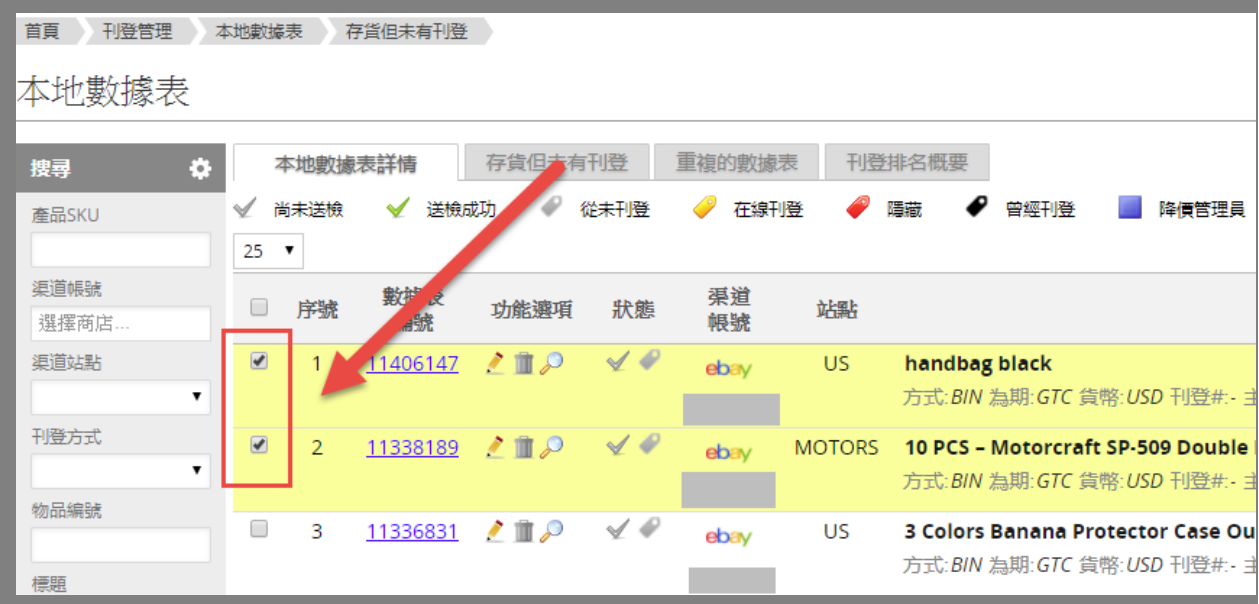

3. 222222222222222

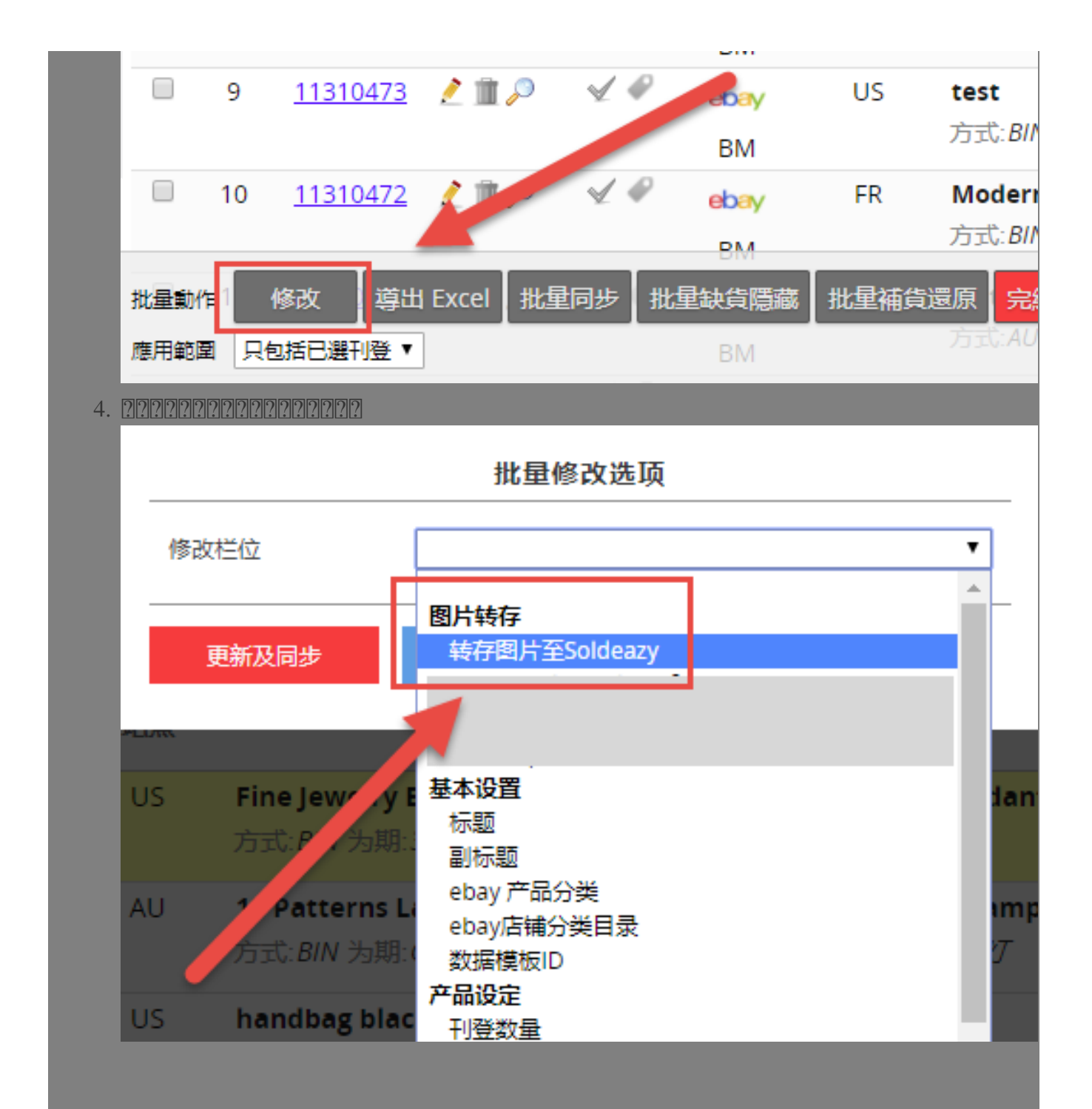

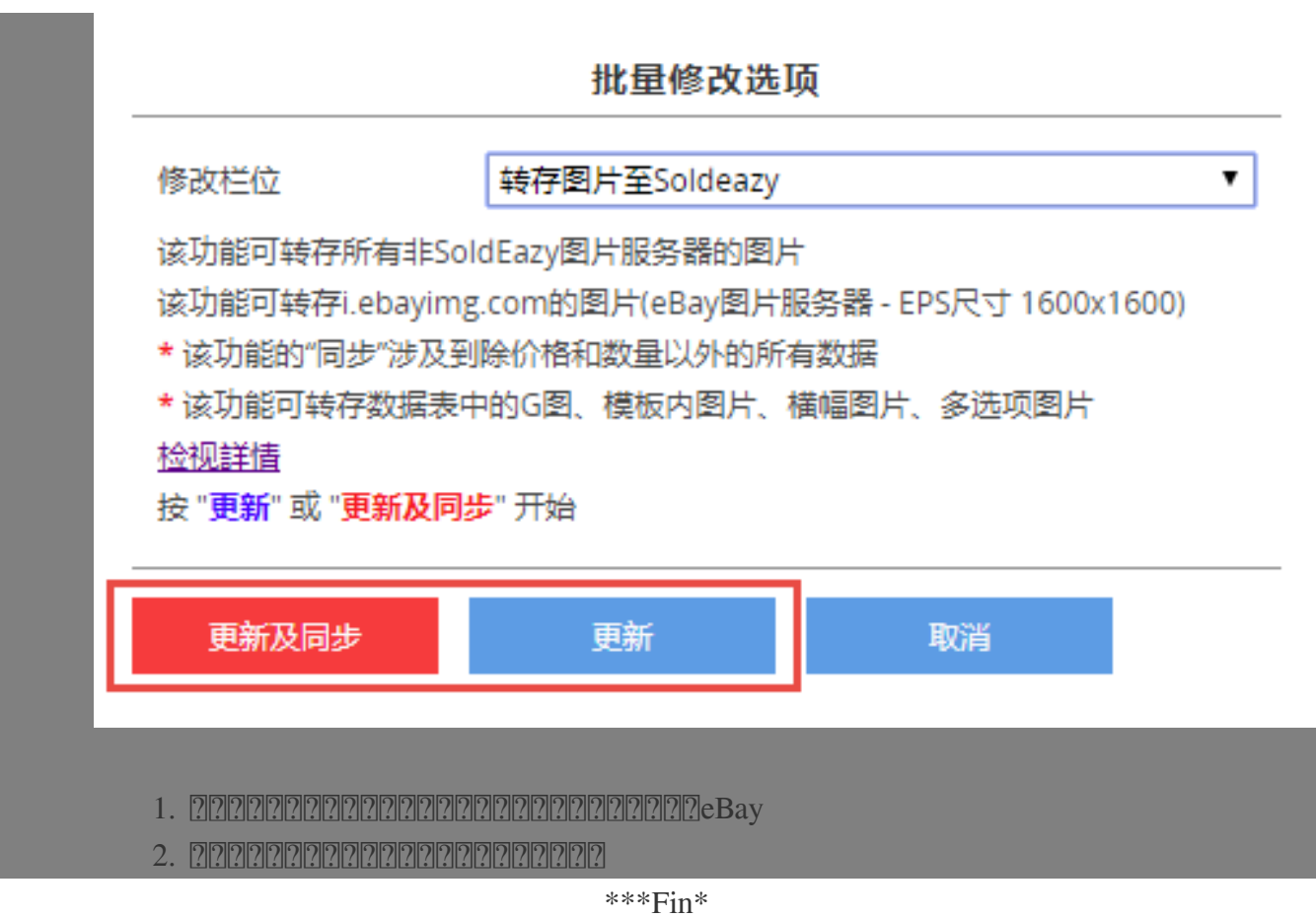

## **222: [Holistic Tech](mailto:info@holistictec.com) - Fri, Jan 5, 2018 11:13 AM. 2222222 2966 2**

在線URL: <https://www.soldeazy.com/support/article.php?id=172>